**Overview** 

WinAsm is a Windows Development Environment for Assembly Code development. It does not supply an Assembler, Linker, or Make utility. It requires that you (the User) supply these DOS based tools. This version has been tested with Borland Turbo Assembler 3.2 and 4.0. It has not been tested with Masm, but is designed to be configurable to Masm.

Installation:

1) Create a subdirectory (such as c:\winasm10), and copy all WinAsm10 files into it.

2) Add WinAsm10.exe to a program group.

3) Start WinAsm10, and click on the Configure button. Configure as appropriate, and exit. This will create a WinAsm10.ini file in the Windows subdirectory. Exit WinAsm10.

4) Start the PIF editor. It is included with Windows 3.1, and is usually in the Main program group.

5) Open '\_default.pif' from the Windows subdirectory. Modify to the following parameters:

a) Windowed operation b) Exclusive c) EMS Kb Limit  $= 0$ d) XMS Kb Limit  $= -1$ e) Close Window on Exit checked/unchecked (user preference)

6) The \_default.pif file dictates how WinAsm10 executes the DOS Assembler, Linker, and Make utility. It will benefit the user if he/she understands the controls available within a PIF file.

7) Make sure that the DOS Assembler, Linker, and Make utility are in the path.

FileList

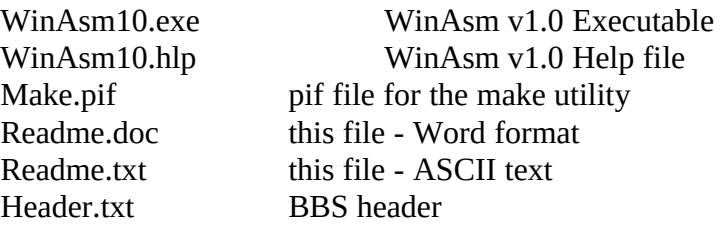

Additional Notes

## **Version 1.0 DOES NOT support files larger than 32767 bytes.**

WinAsm is Copyrighted by Insomnia Software 1995